# **Latch: cerrojo de seguridad**

Disponible para

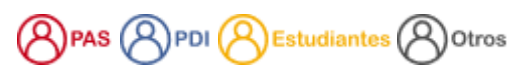

#### Descripción

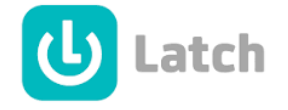

Latch o cerrojo es una app para móviles que te ofrece un segundo factor de autenticación basado en un PIN temporal como función de seguridad opcional u obligatoria.

Por tanto, con esta aplicación añadimos un **nivel adicional de protección** en el acceso a tus servicios digitales.

Latch te protegerá en el caso de que te hayan robado tu contraseña.

Un ejemplo del beneficio de usar Latch: "Si alguien conociese mi contraseña y tratase de entrar en tus aplicaciones cuando estén bloqueadas, sucederán dos cosas, primero no tendría acceso (no vería mi información, ni accedería a mis recursos, etc.) y segundo te llegará una alerta al móvil, para que puedas tomar las medidas oportunas».

## VideoTutoriales

### Acceder al servicio /aplicación

- **Paso 1.** Regístrate en <https://latch.elevenpaths.com/www/register>online gratuitamente y confirma tu cuenta de usuario. Escribe un nombre de usuario y una contraseña. **DEBERÍAS** utilizar otra cuenta de correo diferente a la de la USAL. Esta cuenta de correo será tu identificador en LATCH, y de contraseña puedes poner lo que quieras (no tiene nada que ver con la contraseña de la dirección de correo que estas proporcionando como identificador en LATCH). Si algún día se te olvida esta contraseña, no habrá problema en recuperarla. Recibirás un correo en el buzón de la cuenta de correo que acabas de proporcionar, con un enlace que debes seguir para completar el registro (revisa también tu spam por si se queda ahí almacenado).
- **Paso 2.** En la sección de descargas de Latch tienes la opción de instalar la aplicación dependiendo del sistema operativo de tu móvil: iPhone, Android o Windows Phone. Utiliza estos enlaces o busca "LATCH" en el Play Store o en el App Store de tu móvil.

### Preguntas frecuentes

- **El modo cerrojo** en Latch actuaría a modo de cerrojo "**virtual**" en los servicios digitales de la USAL. Una vez instalada la app y pareada /conectada con la identidad de la USAL, el usuario puede empezar a abrir y cerrar cerrojos sobre los servicios según lo necesite.
- **El modo PIN** en Latch actuaría como una **segunda llave de seguridad** para acceder a los servicios digitales de la USAL. Una vez instalada la app y pareada/conectada con la identidad de la USAL, cada vez que accedes a un servicio, además de la contraseña habitual, necesitarás un código que se generará en la app Latch de tu móvil.
- **¿Qué modo es más cómodo y seguro de usar?**
	- Los dos modos son seguros y fáciles de usar.
	- El modo cerrojo te permite **elegir** qué servicios tienen el cerrojo puesto y cuáles no, según el uso que necesites.
	- El modo PIN es **global**, se aplicaría a todos los servicios que accedan a idUSAL.
	- No todos los servicios de la USAL aparecen en el modo Cerrojo de Latch, el uso del modo PIN es muy recomendable para mejorar la seguridad en ellos, esto es: Cielo, Eventum, Alumni, etc.
	- o Si piensas que estar escribiendo un PIN cada vez que accedes a un recurso es algo engorroso, se ha pensado que en aquellos ordenadores **confiables**, por ejemplo el ordenador de casa o del despacho puedes **marcar que no te vuelva a pedir el PIN en un año** ( siempre y cuando no actualices el navegador)
	- Otra ventaja del modo PIN, es que con este modo puedes proteger varias cuentas de la USAL, e incluso utilizar Latch para proteger servicios externos que permiten segundo factor de autenticación, como Dropbox, Amazon, etc.

### Artículos cómo

- [Cómo parear o conectar la app con Latch](https://sicpd.usal.es/pages/viewpage.action?pageId=5184421)
- [Cómo utilizar Latch en modo CERROJO](https://sicpd.usal.es/pages/viewpage.action?pageId=5184423)
- [Cómo usar Latch paso a paso](https://sicpd.usal.es/pages/viewpage.action?pageId=5184429)
- [Cómo utilizar Latch en modo PIN](https://sicpd.usal.es/pages/viewpage.action?pageId=5184425)

## Contenido relacionado

- [USAL: la app de la USAL](https://sicpd.usal.es/display/LAZ/USAL%3A+la+app+de+la+USAL)
- [Cómo utilizar Latch en modo CERROJO](https://sicpd.usal.es/pages/viewpage.action?pageId=5184423)
- [Cómo parear o conectar la app con Latch](https://sicpd.usal.es/pages/viewpage.action?pageId=5184421)
- [misDatos: visualiza y actualiza tu perfil USAL](https://sicpd.usal.es/display/LAZ/misDatos%3A+visualiza+y+actualiza+tu+perfil+USAL)
- [Cómo usar Latch paso a paso](https://sicpd.usal.es/pages/viewpage.action?pageId=5184429)